Лабораторна робота №3. Дослiдження iнвертуючої та неiнвертуючої схем включення операцiйного пiдсилювача

○c Коломiєць Р. О.

Травень, 2020

Мета роботи: дослiдити роботу операцiйного пiдсилювача, що включений за iнвертуючою та неiнвертуючою схемами.

Практично вся сучасна аналогова обробка сигналiв (пiдсилення, фiльтрацiя тощо) виконується на операцiйних пiдсилювачах (ОП). Основними схемами їх включення є iнвертуюча та неiнвертуюча. У схемах рiзноманiтних пристроїв для перетворення форми сигналiв (фiльтрiв, схем з автоматичною регуляцiєю пiдсилення, схем диференцiювання та iнтегрування сигналiв, схем реалiзацiї арифметичних дiй iз сигналами тощо) використовуються саме цi схеми включення ОП.

## 1 Порядок виконання роботи

1. Визначитися iз варiантом i обрати ОП, який вказаний у таблицi вхiдних даних для виконання роботи. Також з цiєї ж таблицi беруться параметри вхiдного сигналу (форма у всiх варiантах синусоїдальна) i коефiцiєнт пiдсилення по напрузi.

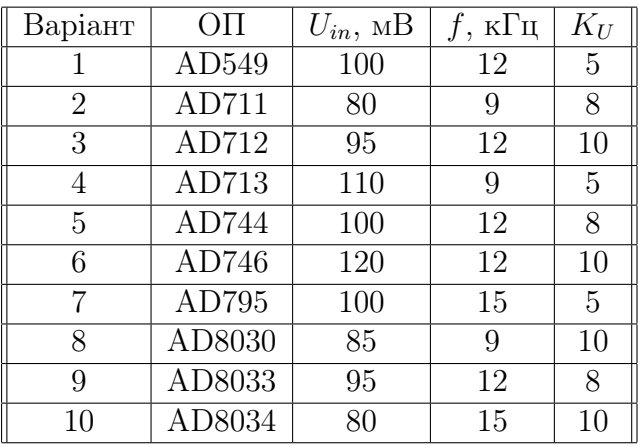

Для встановлення ОП на схему потрібно вибрати команду  $Com$ ponent на панелі інструментів, а потім  $-$ [Opamps] (див. рис. [1](#page-1-0) ліворуч). Для повернення назад (для вибору iншого компонента) потрiбно натиснути  $Up$   $One$  Level (рис. [1](#page-1-0) праворуч).

2. Зiбрати iнвертуючу схему включення ОП. Можна керувати-ся рис. [2.](#page-2-0) Опір навантаження  $R_L$  у всіх приймається рівним 1 кОм (оскiльки ОП має незначний вихiдний опiр, то для практично для будь-якого опору навантаження вiн буде виступати джерелом напруги, i тому по великому рахунку ОП байдуже, який до нього

<span id="page-1-0"></span>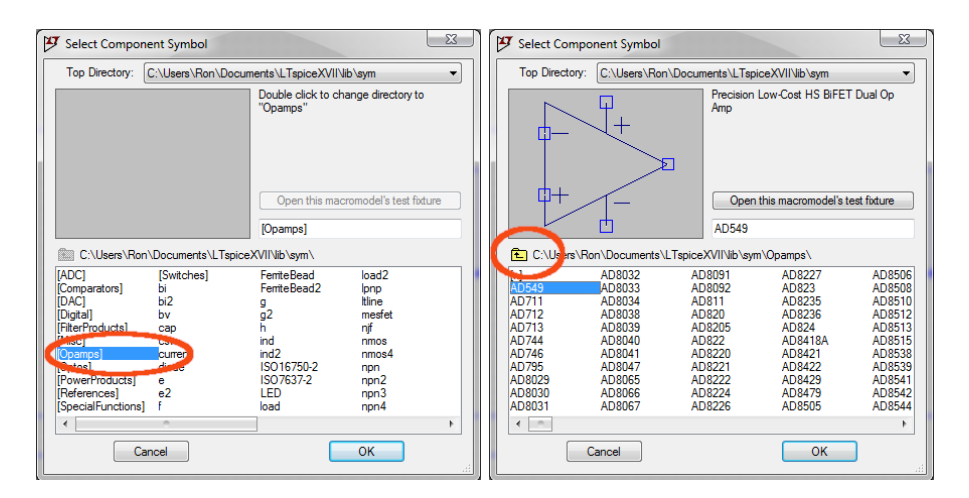

Рис. 1

<span id="page-2-0"></span>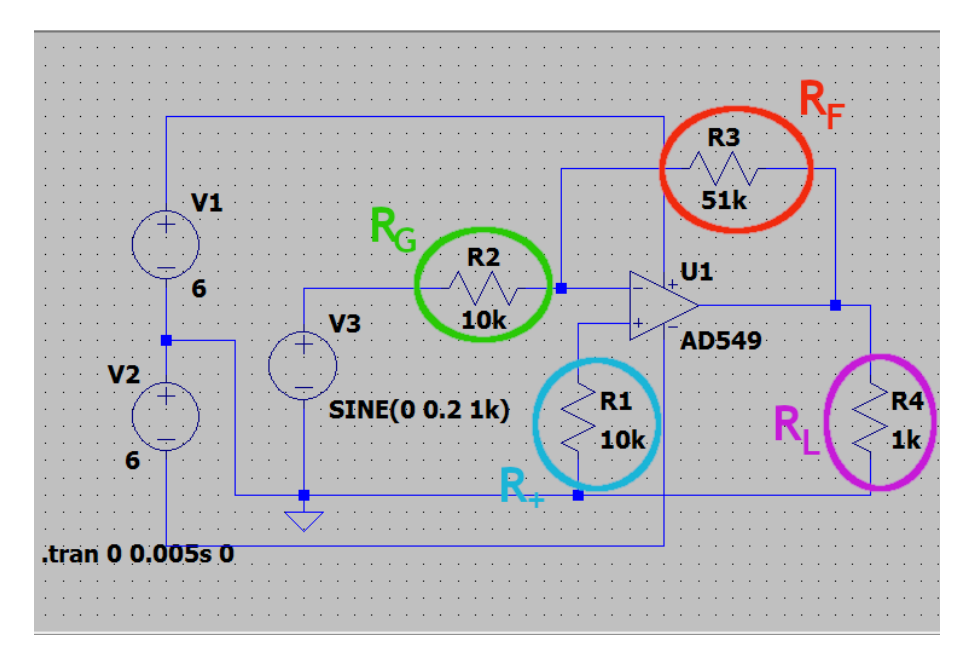

Рис. 2

приєднаний опір навантаження). Резистор  $R_+$ , що підключений до прямого входу, також у всiх буде однаковим, i його опiр можна прийняти рівним 10 кОм. Резистори зворотного зв'язку  $R_F$  та на iнверсному входi  $R_G$  потрiбно розрахувати самостiйно, виходячи iз заданого значення коефiцiєнту пiдсилення по напрузi:

$$
K_U = -\frac{R_F}{R_G}.
$$

Знак "мiнус" перед цим виразом вказує на те, що сигнал інвертується. Значення опору  $R_F$  повинно бути не меншим за 10 кОм.

Також звернiть увагу на те, що два однакових джерела напруг  $V1$  і  $V2$  з'єднані послідовно, причому точка їх з'єднання посаджена на "землю". Це потрібно для того, щоб подати на ОП двохполярне живлення. Яку напругу живлення можна подавати на ваш ОП, треба з'ясувати по його даташиту (для бiльшостi ОП напруга живлення може бути будь-якою від 3 до 15 В, але "+" та "-" повинні бути за модулем однаковi).

Зробити скрiншот зiбраної схеми для звiту.

<span id="page-3-0"></span>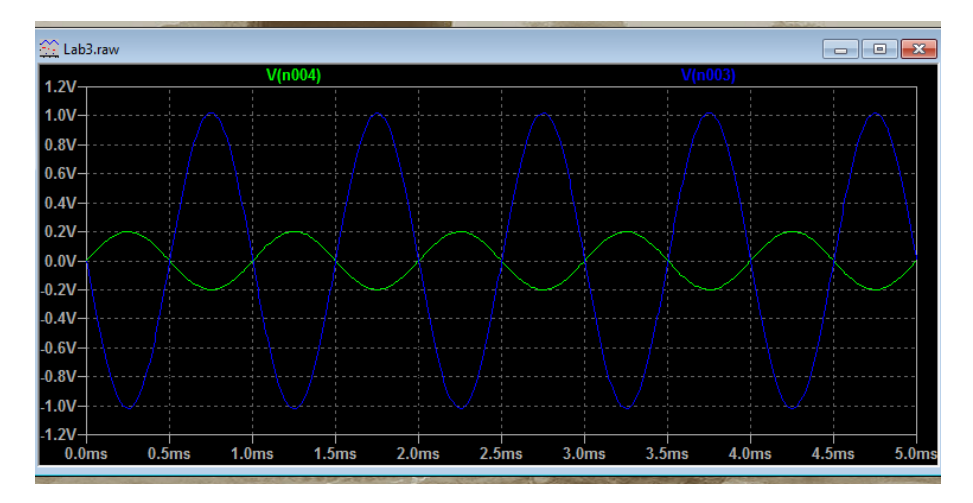

Рис. 3

3. Промоделювати роботу схеми. В якостi результатiв моделювання навести осцилограми вхiдного та вихiдного сигналiв. Повинно получитися щось схоже на рис. [3.](#page-3-0) Показати, що вихiдний сигнал в  $K_U$  разів більший за вхідний.

Зробити скрiншот вiкна з результатами моделювання для звiту. Вказати на ньому, де iнверсiя сигналу. В LTspice можна ставити свої позначки та коментарi у вiкнi результатiв симуляцiї, вибравши в меню Plot Settings  $\rightarrow$  Notes & Annotations  $\rightarrow$ ... (рис. [4\)](#page-4-0).

4. Використовуючи тi ж самi початковi данi, зiбрати неiнвертуючу схему включення ОП. Для коректної роботи схеми потрiбно пам'ятати, що в коло зворотного зв'язку ОП потрiбно ставити резистор з опором не менше 10 кОм, i для неiнвертуючої схеми коефiцiєнт пiдсилення по напрузi задається виразом

$$
K_U = 1 + \frac{R_F}{R_G}.
$$

Опір навантаження  $R_L$  знову прийняти рівним 1 кОм.

Зробити скрiншот зiбраної схеми для звiту.

5. Промоделювати неiнвертуючу схему. Зробити скрiншот вiкна симуляцiї. Показати, що коефiцiєнт пiдсилення при ваших номiналах резисторiв дорiвнює заданому. Показати, що iнверсiї сигналу немає.

<span id="page-4-0"></span>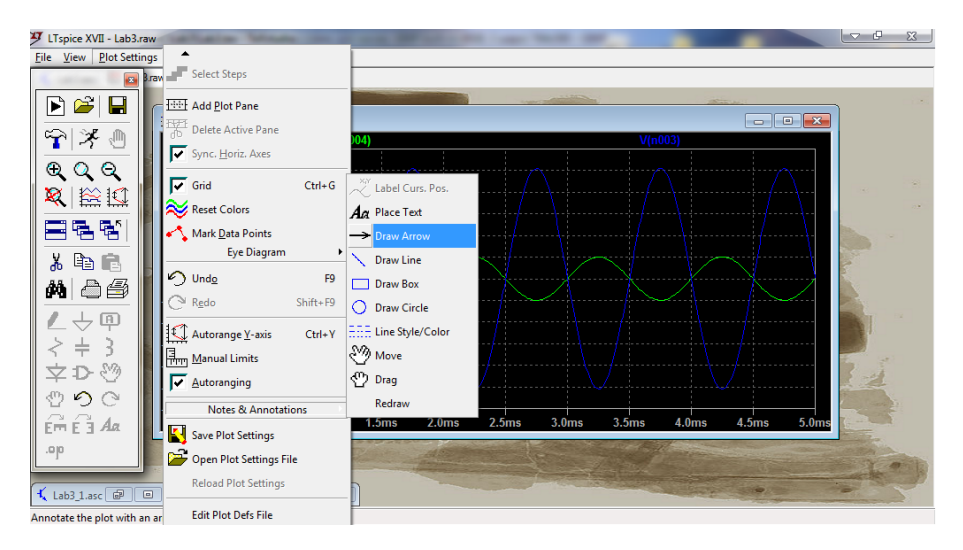

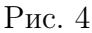

## 2 Змiст звiту

Звiт рекомендується оформлювати у наступнiй послiдовностi.

- − Назва роботи та мета її виконання.
- − Варiант та параметри вибраного ОП, якi потрiбнi для виконання лабораторної роботи.
- − Розрахунок iнвертуючої схеми включення ОП.
- − Скрiншот iз зiбраною iнвертуючою схемою.
- − Скрiншот результатiв симуляцiї роботи iнвертуючої схеми.
- − Розрахунок неiнвертуючої схеми включення ОП.
- − Скрiншот iз зiбраною неiнвертуючою схемою.
- − Скрiншот результатiв симуляцiї роботи неiнвертуючої схеми.
- − Висновки. Чи наявнi спотворення вихiдного сигналу i чи значнi вони? Якщо спотворення значнi, чи можна їх якось зменшити?